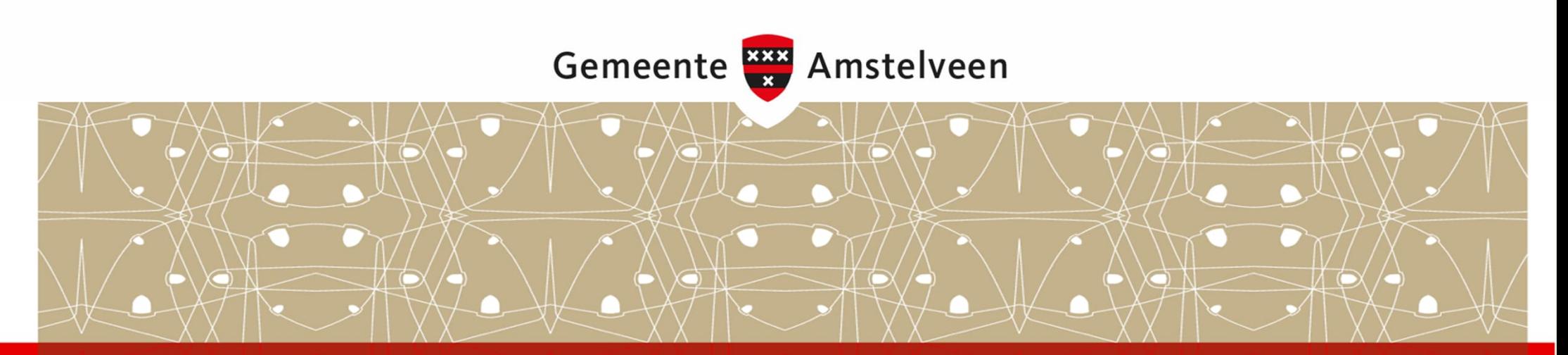

# *De kaart op de gemeentelijk website*

20-10-2023, Michiel Jongenelen, A&I - Team Basisinformatie

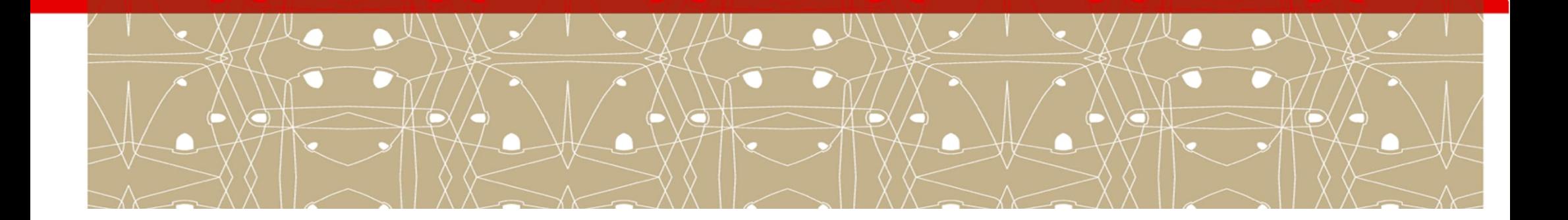

#### **Inhoud**

- 1. Digitale data
- 2. Geometrie
- 3. Presentatie
- 4. Meerdere datasets
- 5. Verschijningsvormen
- 6. Integratie
- 7. Doe-het-zelven
- 8. Aanbevelingen
- 9. Vragen

# *Digitale data, niet zo*

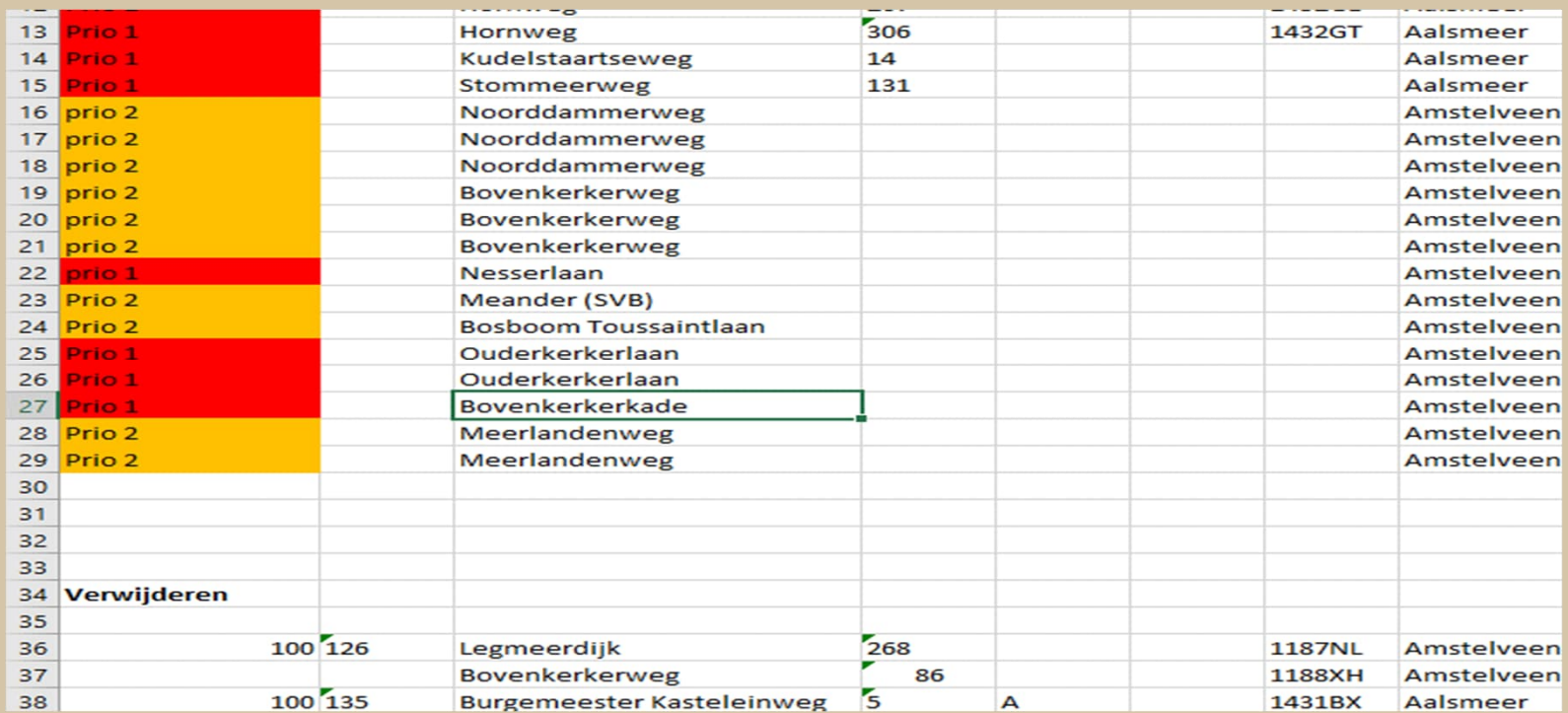

# *Digitale data, ja graag*

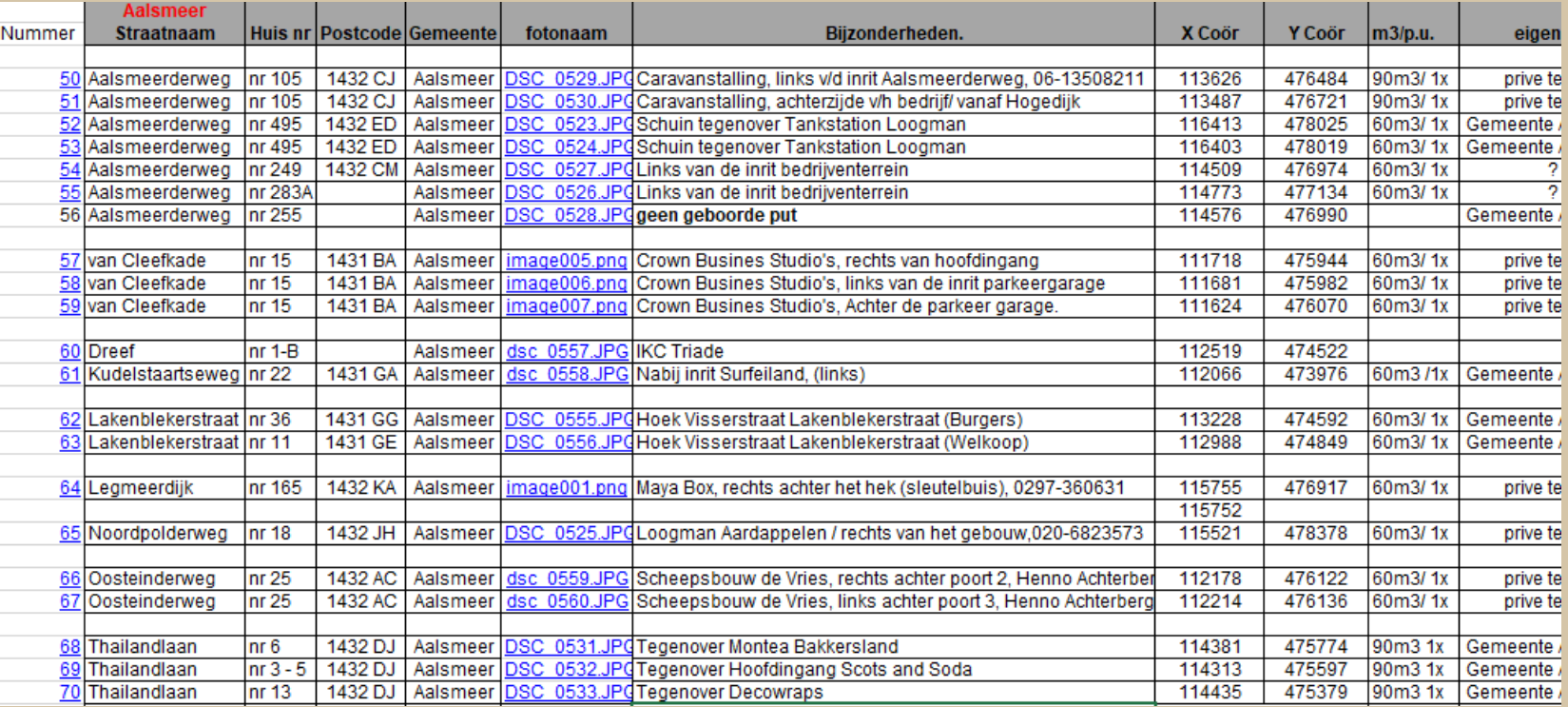

# *Digitale data, het liefst zo*

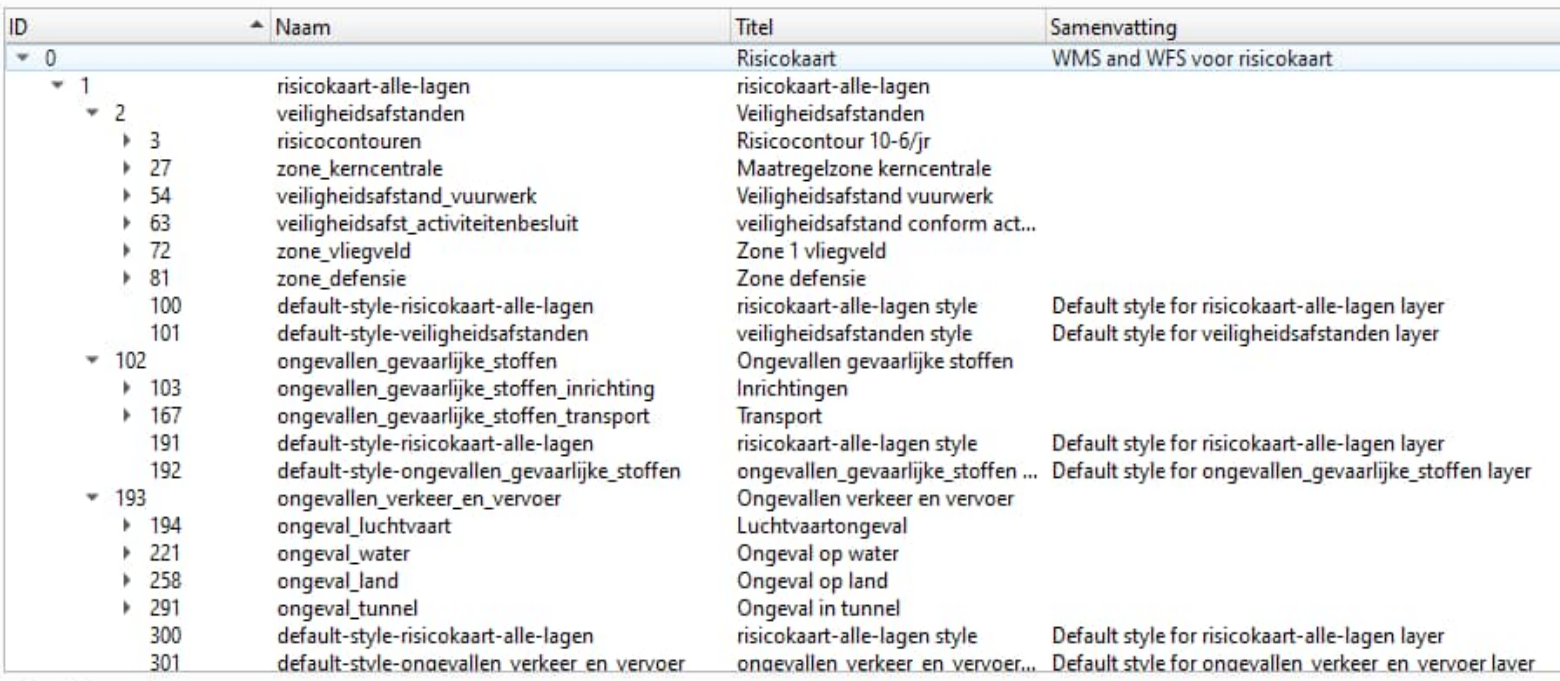

**Afhanddingcondowing** 

## *Geometrie*

- Is er geometrie aanwezig?
	- Zo ja, hoe presenteer je deze dan?
	- Zo niet, hoe krijg je deze dan?
- Is het een punt, een lijn, een polygoon, of een combinatie?
- Welk coördinatensysteem?
- Bij gebruik van de GeoComponent een voorkeur voor punten
- Bij gebruik van het portaal of de bookmark maakt het niet uit
- Kun je de informatie koppelen met de locatieserver als er adressen aanwezig zijn?
- Schijfwijze …

# *Presentatie: ligplaatsen in Aalsmeer*

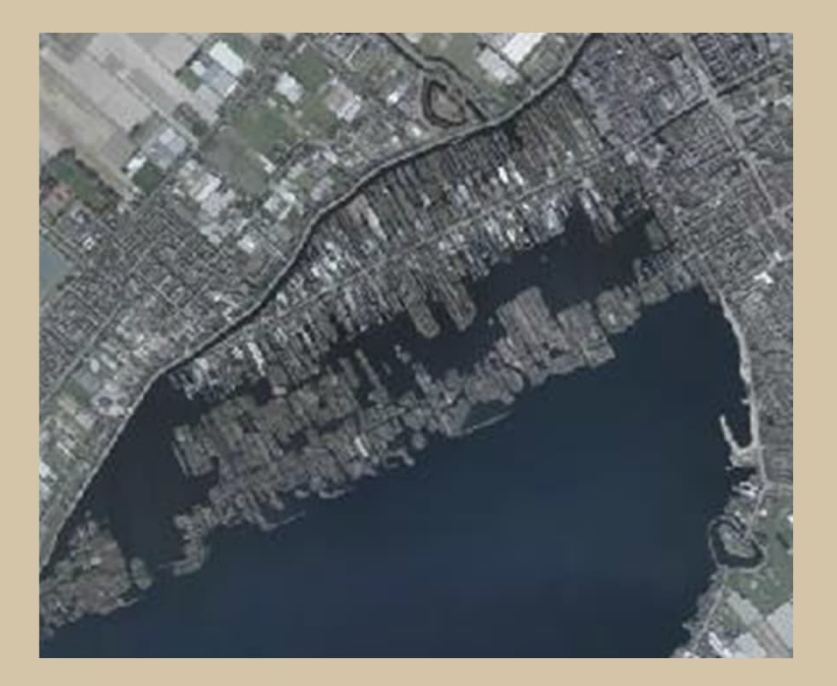

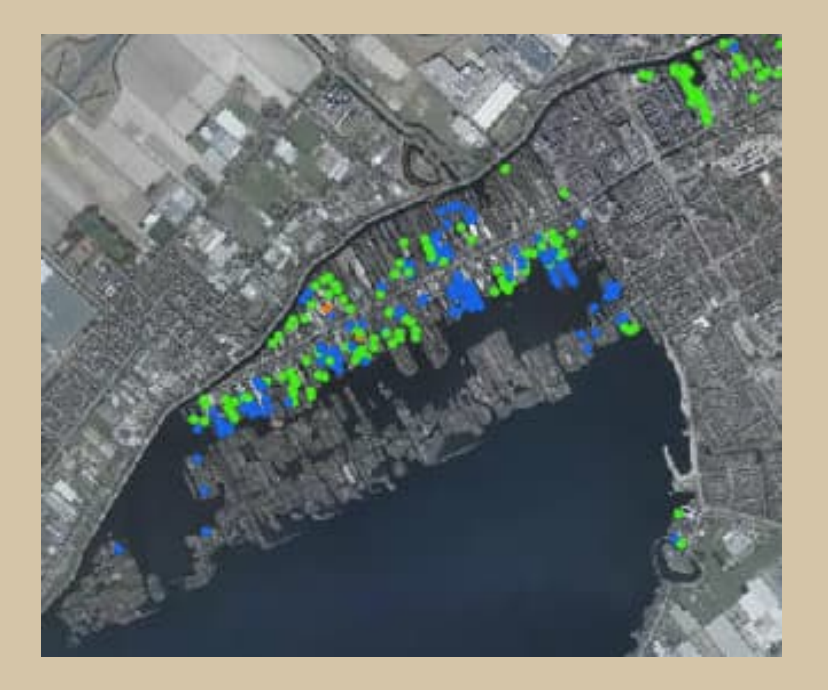

## *Meerdere datasets*

- Probeer er 1 dataset van de te maken
- Een pluspunt van de Bookmark
- Lastig in het portaal en de GeoComponent

# *Verschijningsvorm: Bookmark*

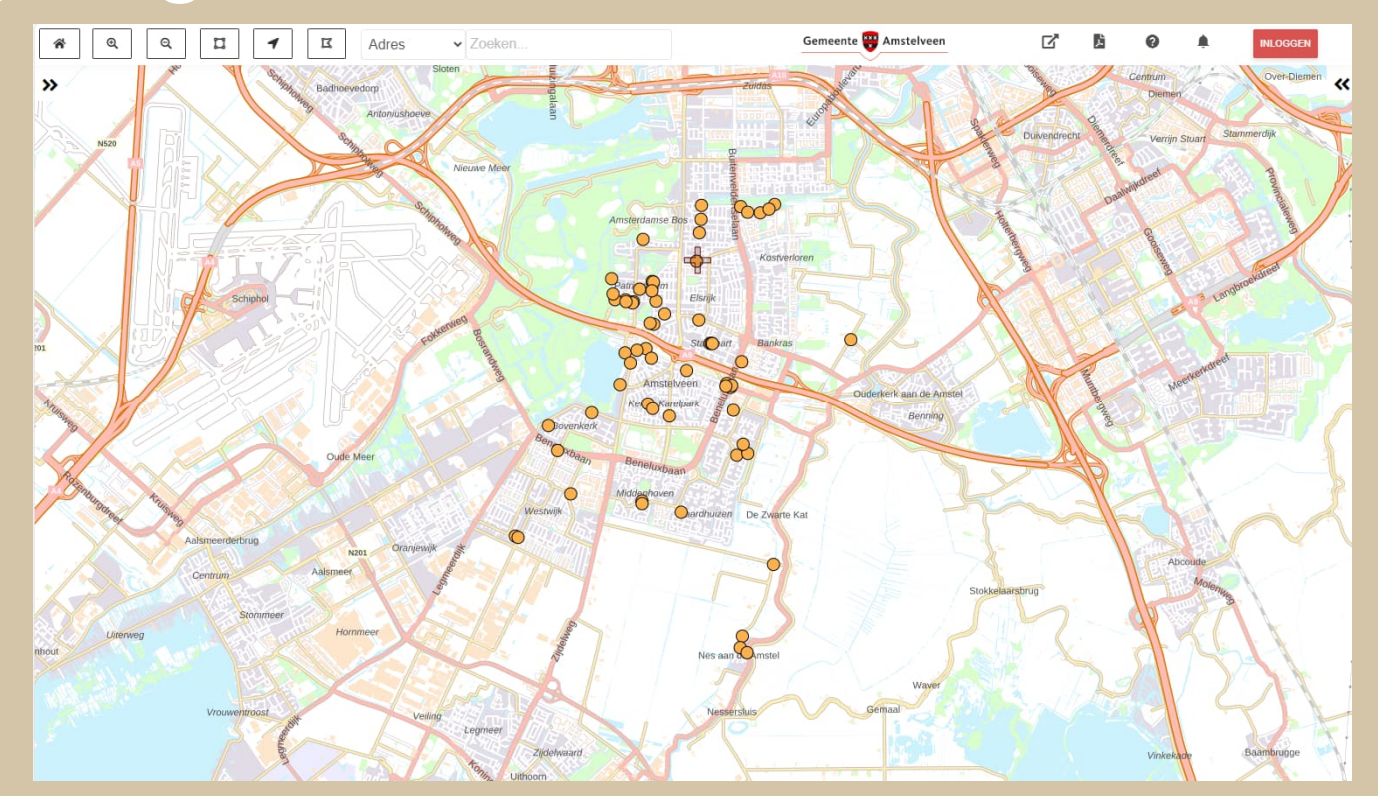

## Gemeente <sub>22</sub> Amstelveen

## *Verschijningsvorm: GeoComponent*

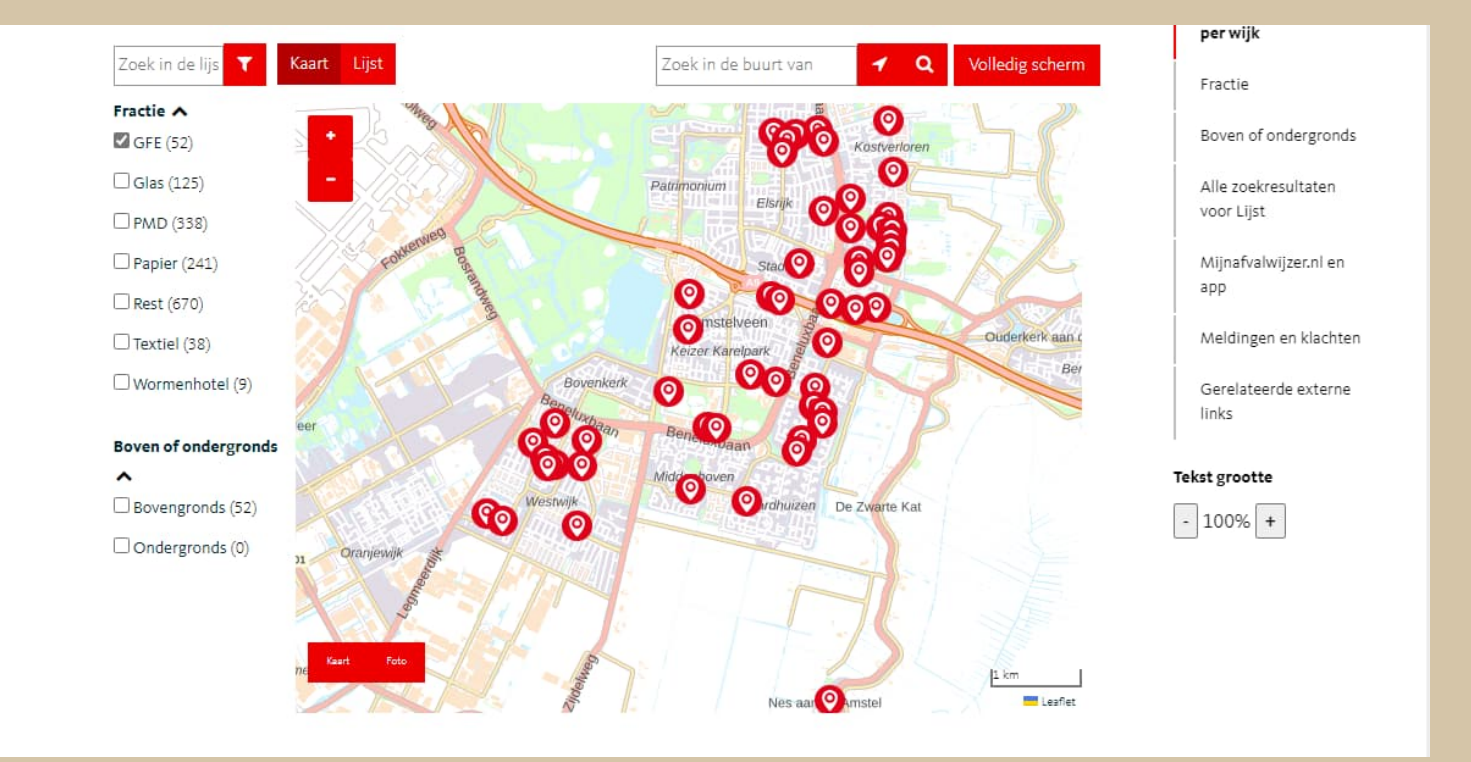

## *GeoComponent: nadelen*

- Bij te weinig attributen
- Bij te veel objecten

#### Digitale kaart losloopgebieden Op onderstaande kaart kunt u de losloopgebieden vinden.

Zoek in de li Zoek in de buurt van Kaart Liist Wijk  $\checkmark$ Buurt \ Honden losloopgebieden Wijk Keizer Karelpark Buurt Populierenbuurt LEES MEER

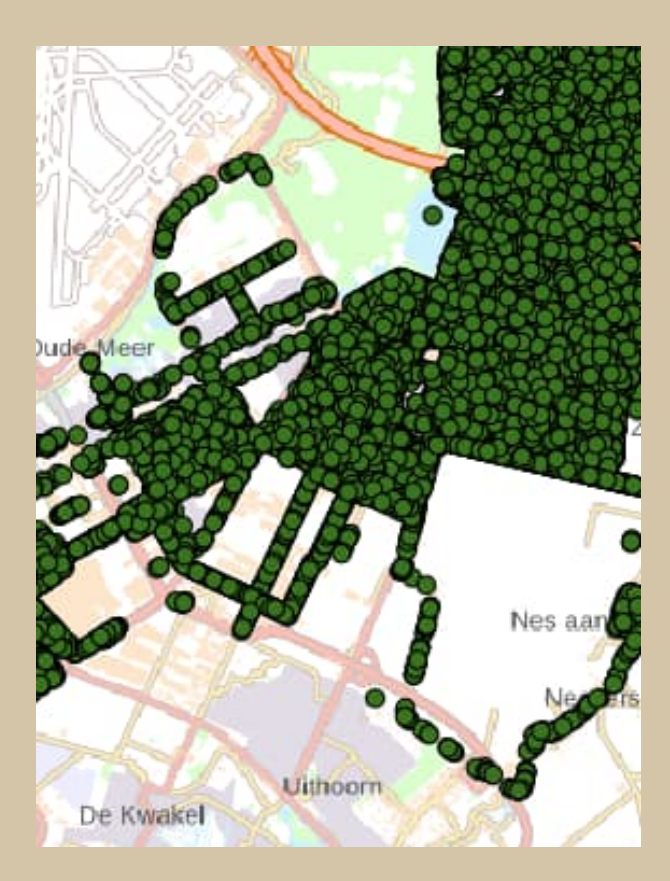

## *GeoComponent: voordelen*

- Digitoegankelijk
- Clustering
- Integratie in de website
- Kleuren en stijl volledig aanpasbaar
- Tab functie
- Voorleesfunctie

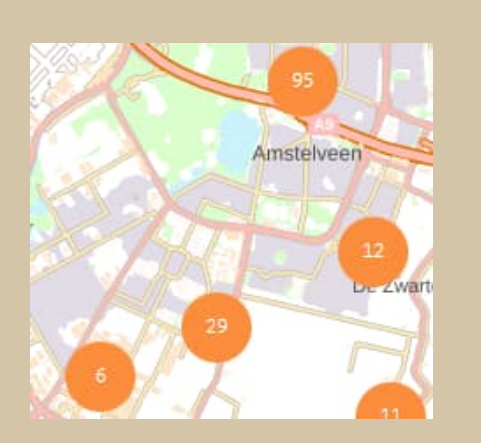

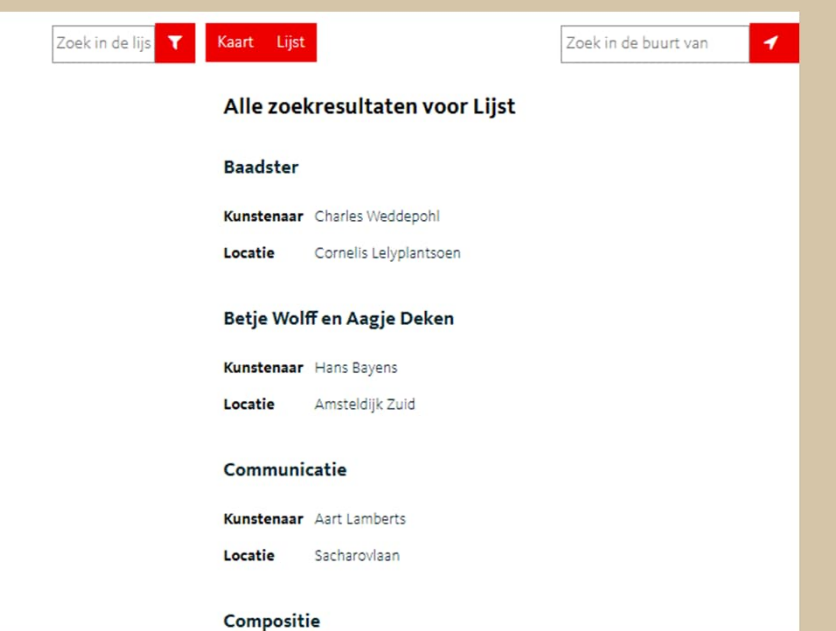

# *Uitdaging integratie*

- Simpelste manier:
	- Ontsluiten van een URL voor Bookmark, GeoComponent, Portaal
- Lastiger:
	- Ontsluiten van een bookmark via een iFrame
	- Wat is de max grootte van het iFrame in pixels

# *Uitdaging integratie*

- Moeilijk
	- Ontsluiten van een GeoComponent op de website
	- Wat moet je dan zoal regelen en met wie?
		- Verwijzing naar de CSS van de GeoComponent
		- Verwijzing naar een stukje Javascript
		- Instelbaar maken van de variabelen voor het web-team
	- Uitwerken van de CSS die je gebruikt

# *Uitdaging integratie –CSS*

- Wat ging er mis
	- Bescherming van de website
	- De iconen van de GeoComponent kwamen niet door
	- De iconen kwamen dubbel voor met een verkeerde stijl
- CSS aanpassingen
	- De rode knoppen waren te groot
	- De schaalbalk moest meer rechts uitgelijnd worden
	- De tekst van de legenda moest dik gedrukt worden
	- De tekst van de clustering moest van zwart naar wit

# *Doe-het-zelven via het Data-portaal!*

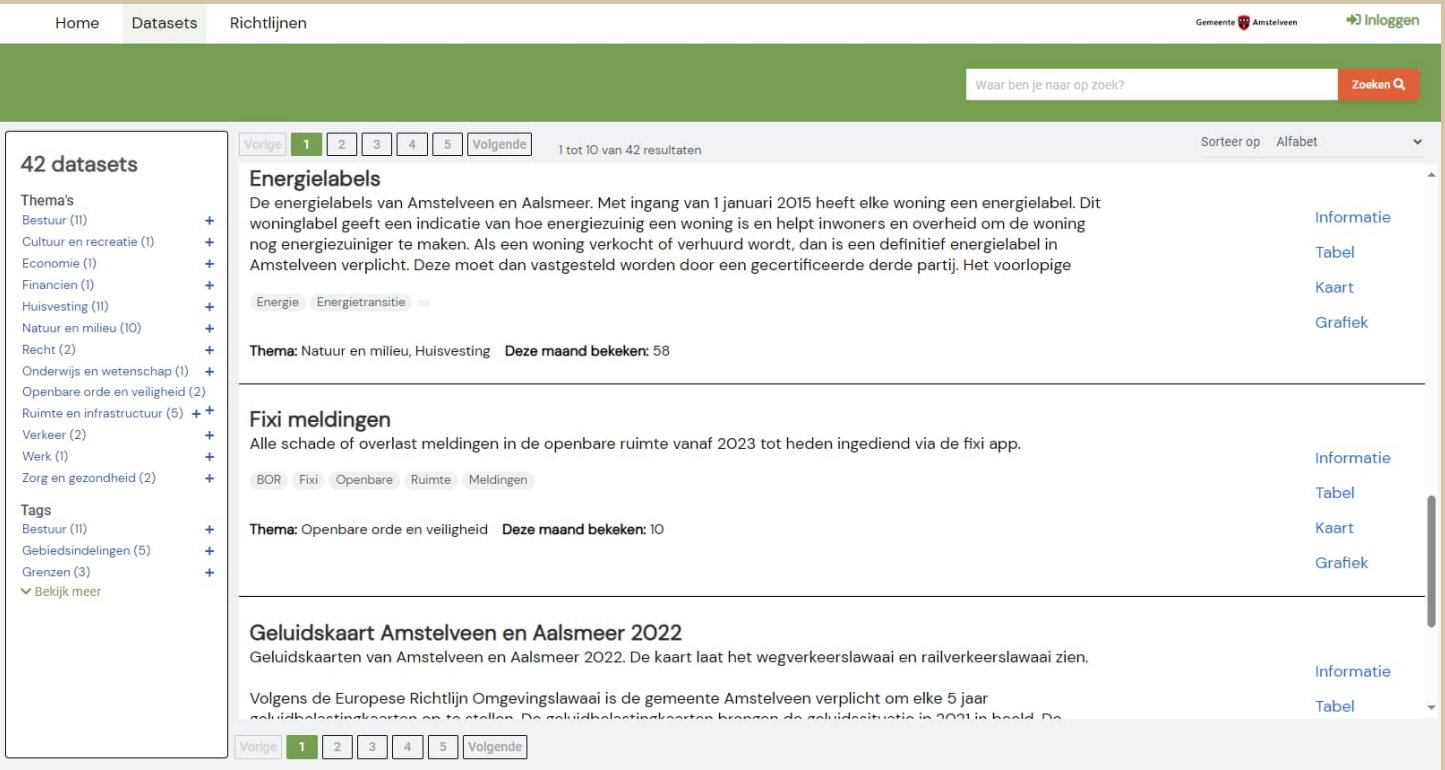

# *Data-portaal: delen*

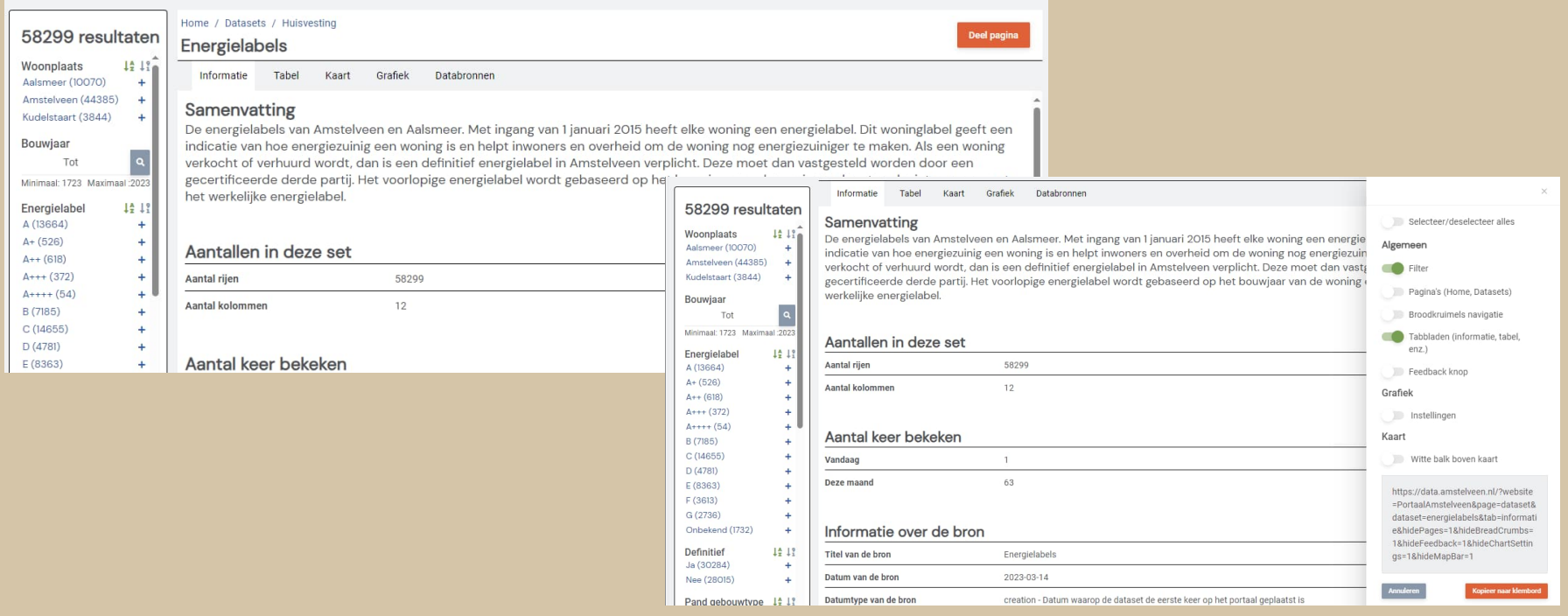

## *Data-portaal: metadata*

#### • Metadata van de dataset

Informatie Tabel Kaart Grafiek Databronnen

#### Samenvatting

De energielabels van Amstelveen en Aalsmeer. Met ingang van 1 januari 2015 heeft elke woning een energielabel. Dit woninglabel geeft een indicatie van hoe energiezuinig een woning is en helpt inwoners en overheid om de woning nog energiezuiniger te maken. Als een woning verkocht of verhuurd wordt, dan is een definitief energielabel in Amstelveen verplicht. Deze moet dan vastgesteld worden door een gecertificeerde derde partij. Het voorlopige energielabel wordt gebaseerd op het bouwjaar van de woning en komt vaak niet overeen met het werkelijke energielabel.

#### Aantallen in deze set Aantal riien 58299 Aantal kolommen  $12$ Aantal keer bekeken Vandaag  $\overline{4}$ 55 Deze maand Informatie over de bron Titel van de bron Energielabels Datum van de bron 2023-03-14 Datumtype van de bron creation - Datum waaron de dataset de eerste keer op het portaal geplaatst is Status onGoing - De dataset wordt een keer per maand bijgewerkt. Taal van de bron Nederlands

Energielabels - informatie die vooral gebruikt wordt binnen de energietransitie.

Verantwoordelijke organisatie bron

Onderwern

# *Data-portaal: tabel*

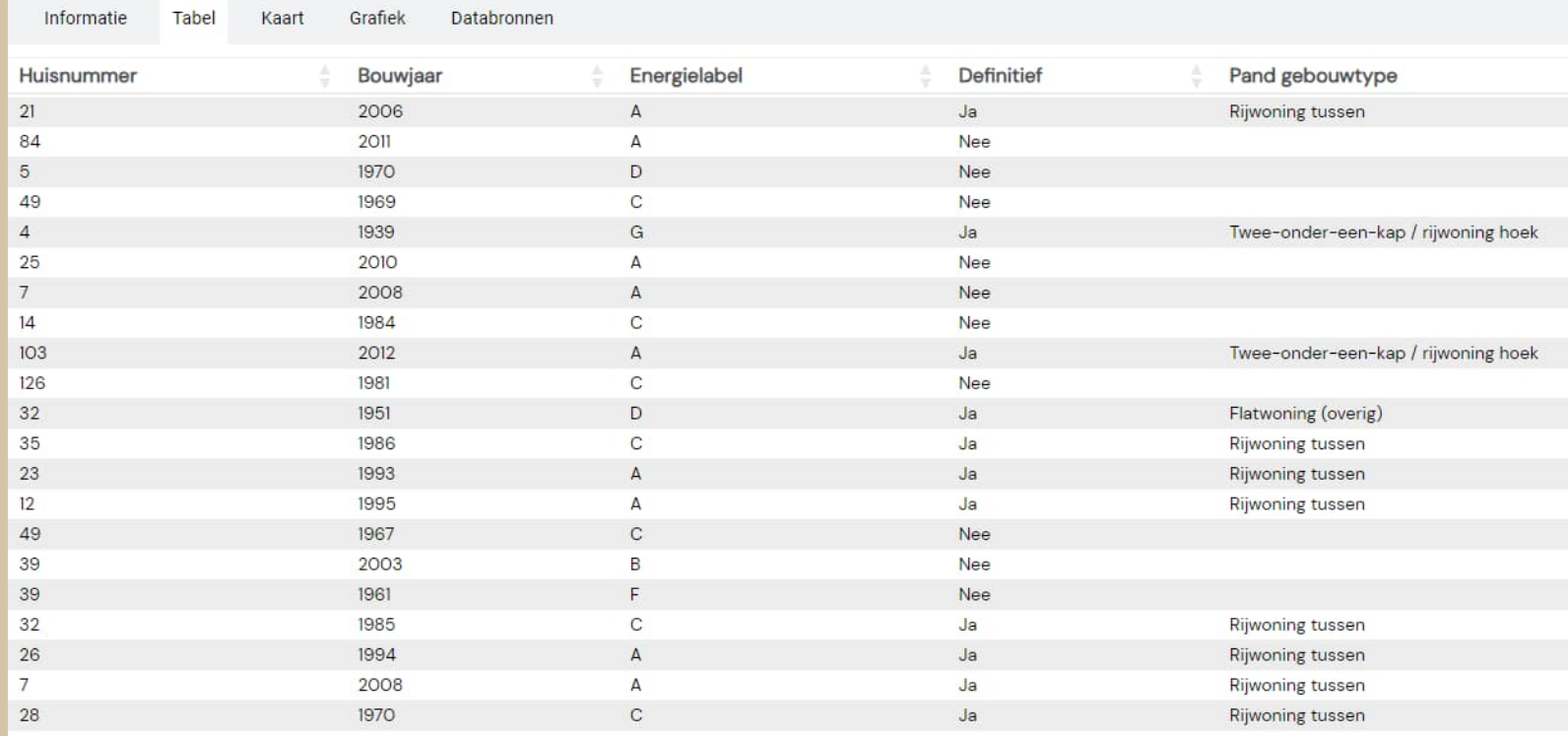

1 tot 22 van 58.299 resultaten

# *Data-portaal: kaart*

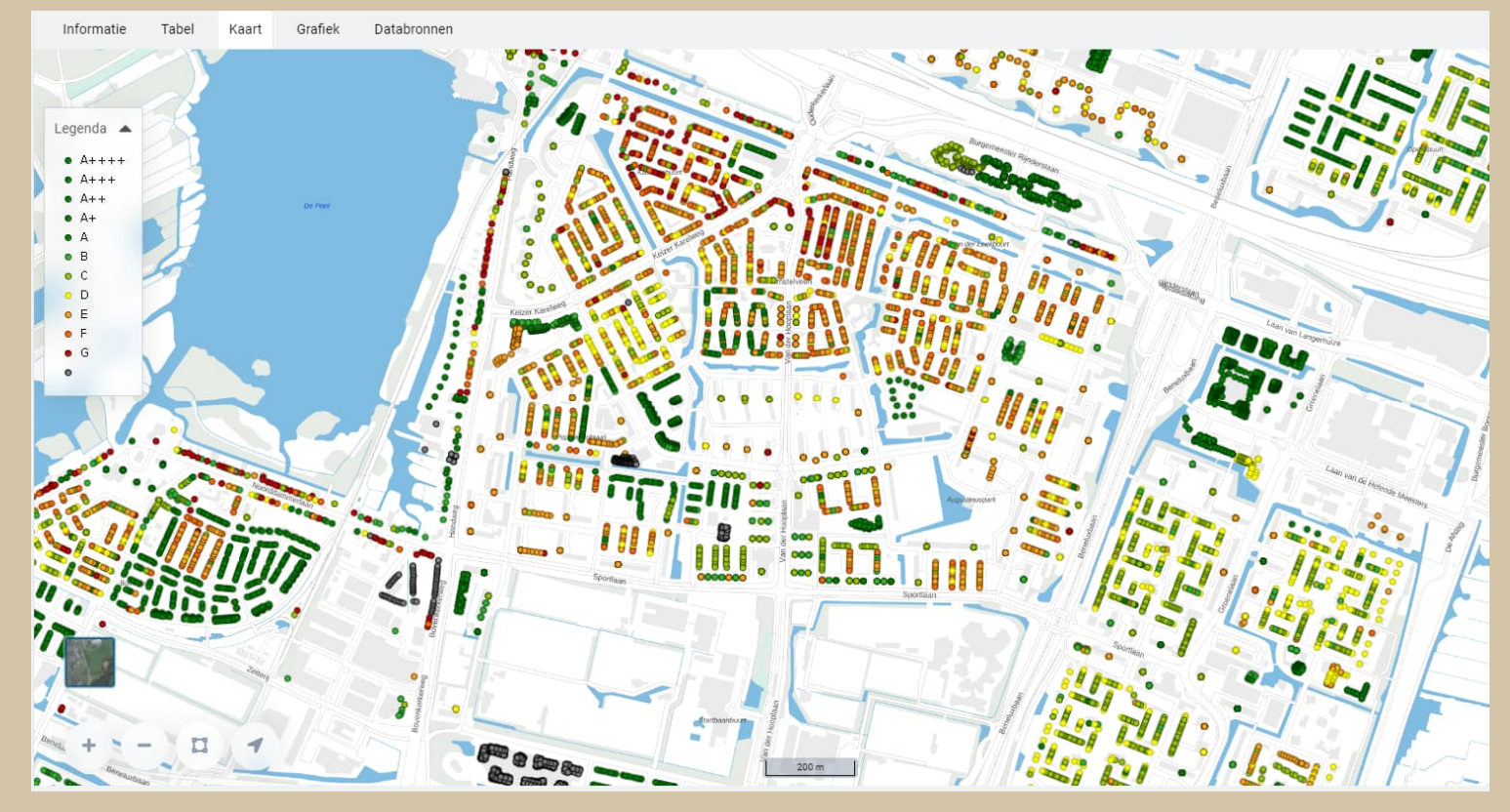

# *Data-portaal: grafiek*

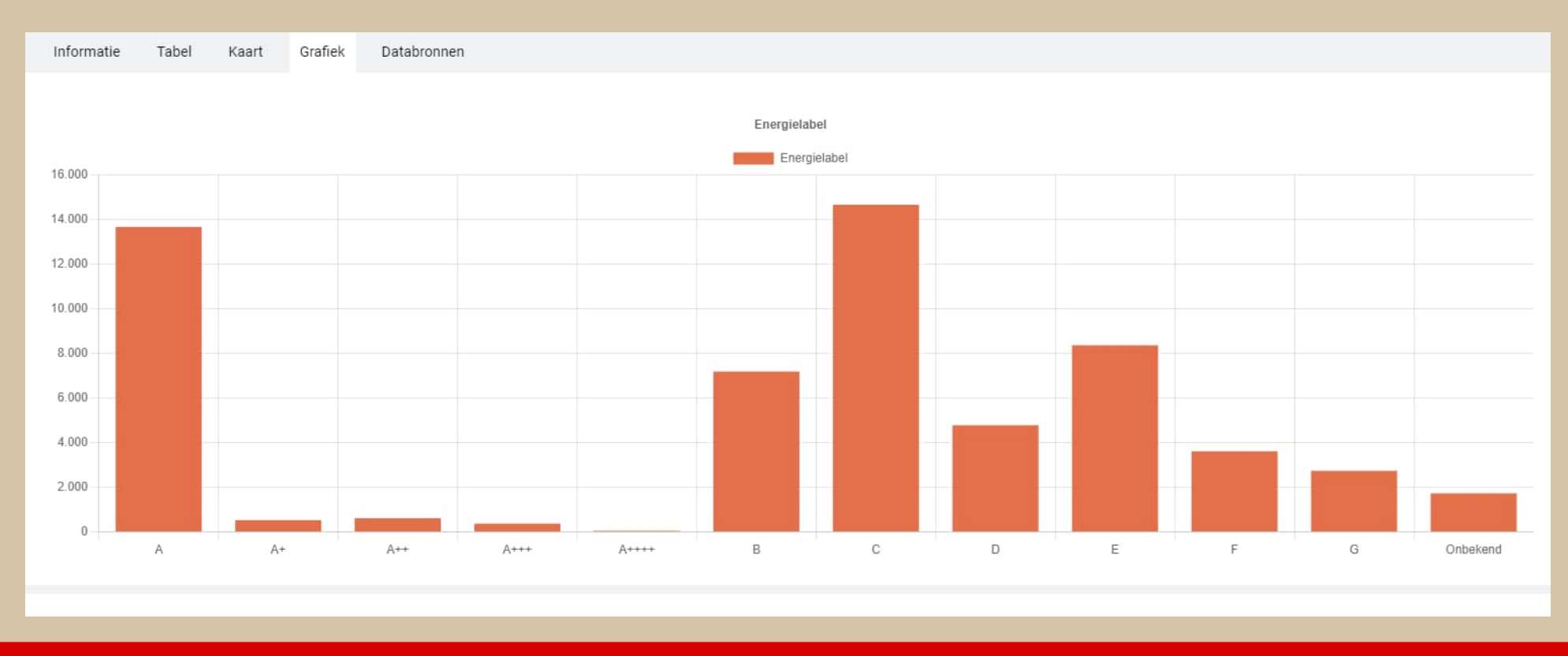

# *Data-portaal: filters*

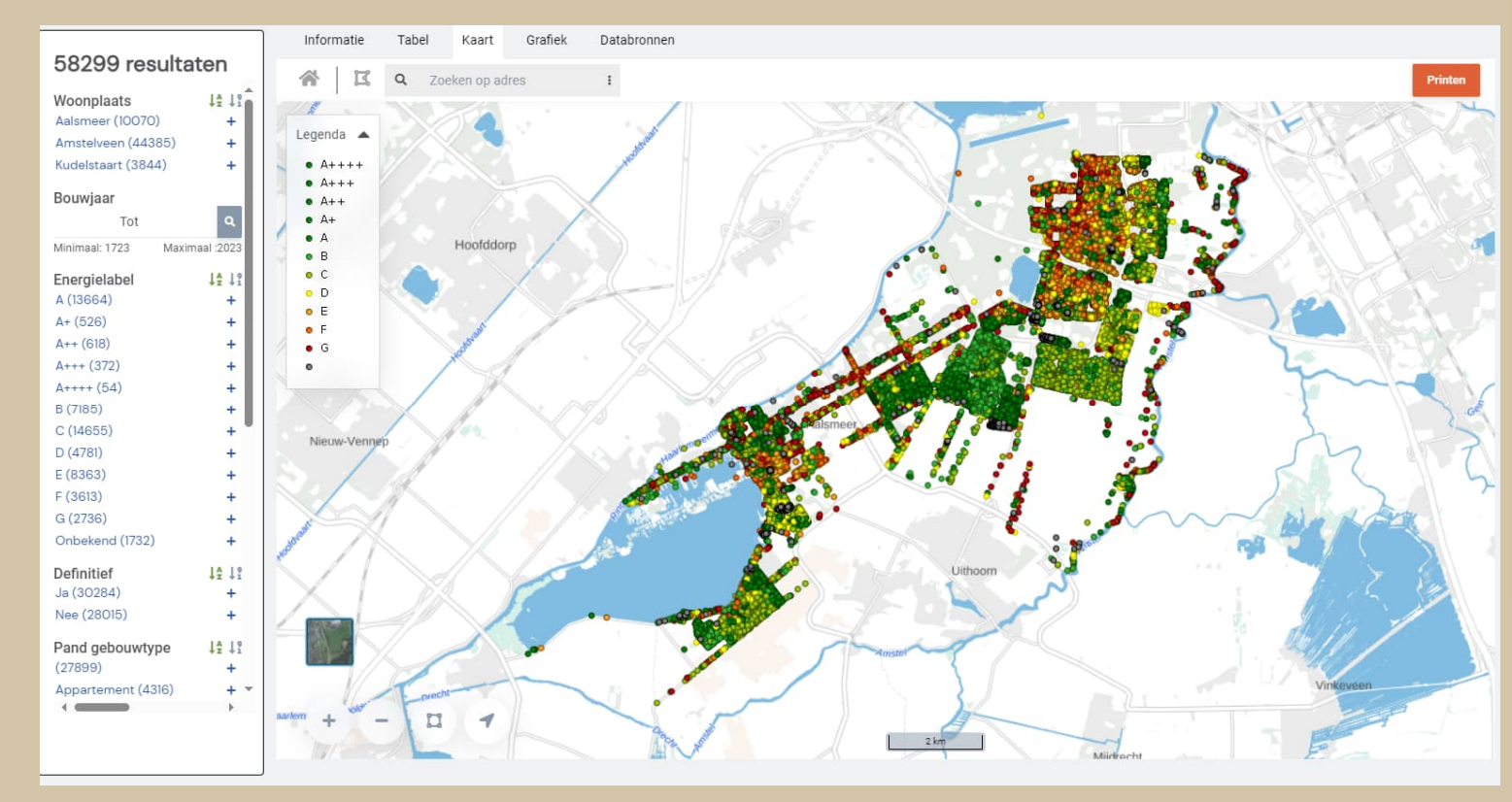

## *Het portaal op de testomgeving van de website*

Test pers 2.19 Tekst grootte  $-100% +$ 

#### Test pers 2.19

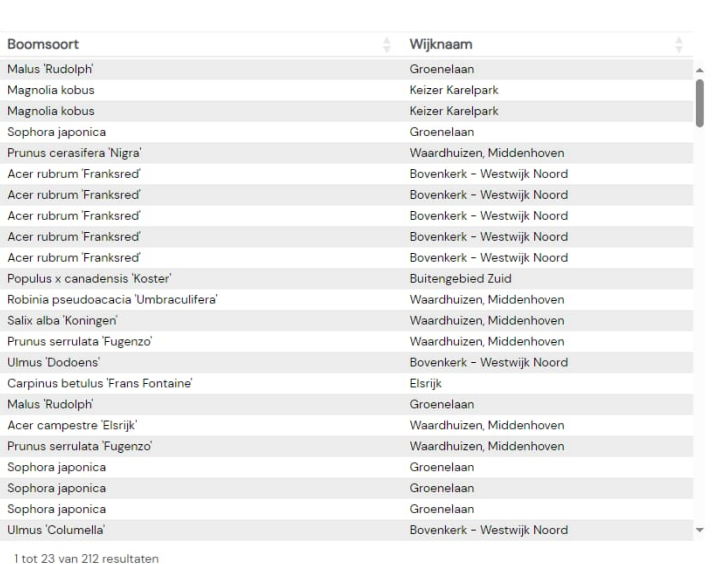

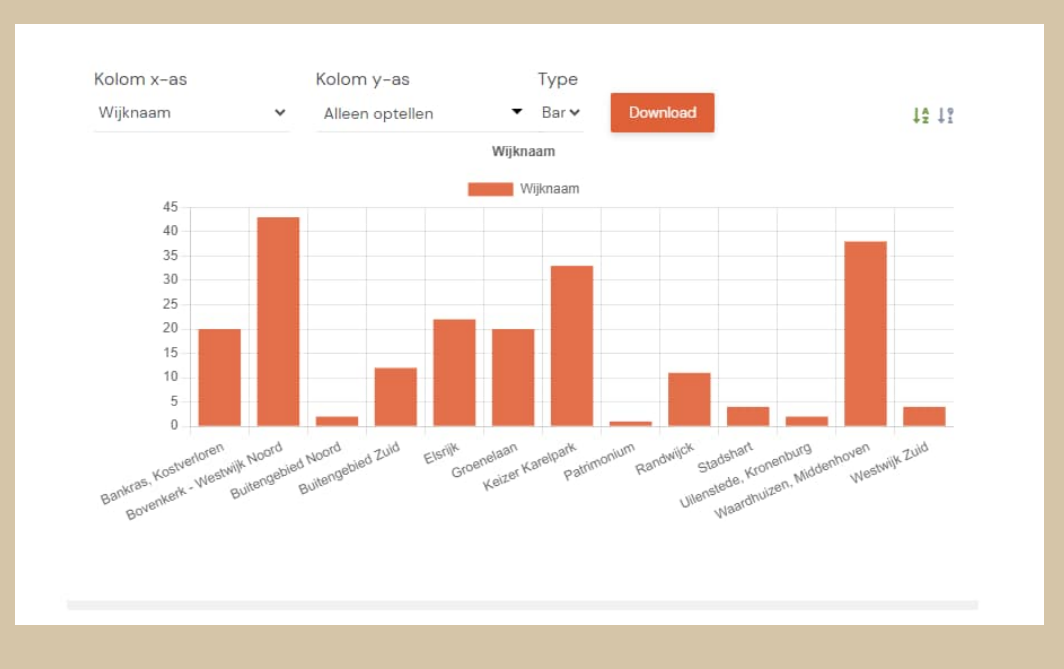

## *Aanbevelingen*

- Ken de applicatiebeheerder van het CMS
- Test de GeoComponent goed in de test fase
	- Niet vlak voor een verkiezing op de productie website
- Schakel over naar het portaal
	- Minder digitoegankelijk
	- Voor nu maar 1 dataset per aanklikbaar
- Laat het web-team de ontsluiting zelf doen
- Maak een muteeromgeving voor kleine zaken

## *Hoe nu verder... mutatieomgeving*

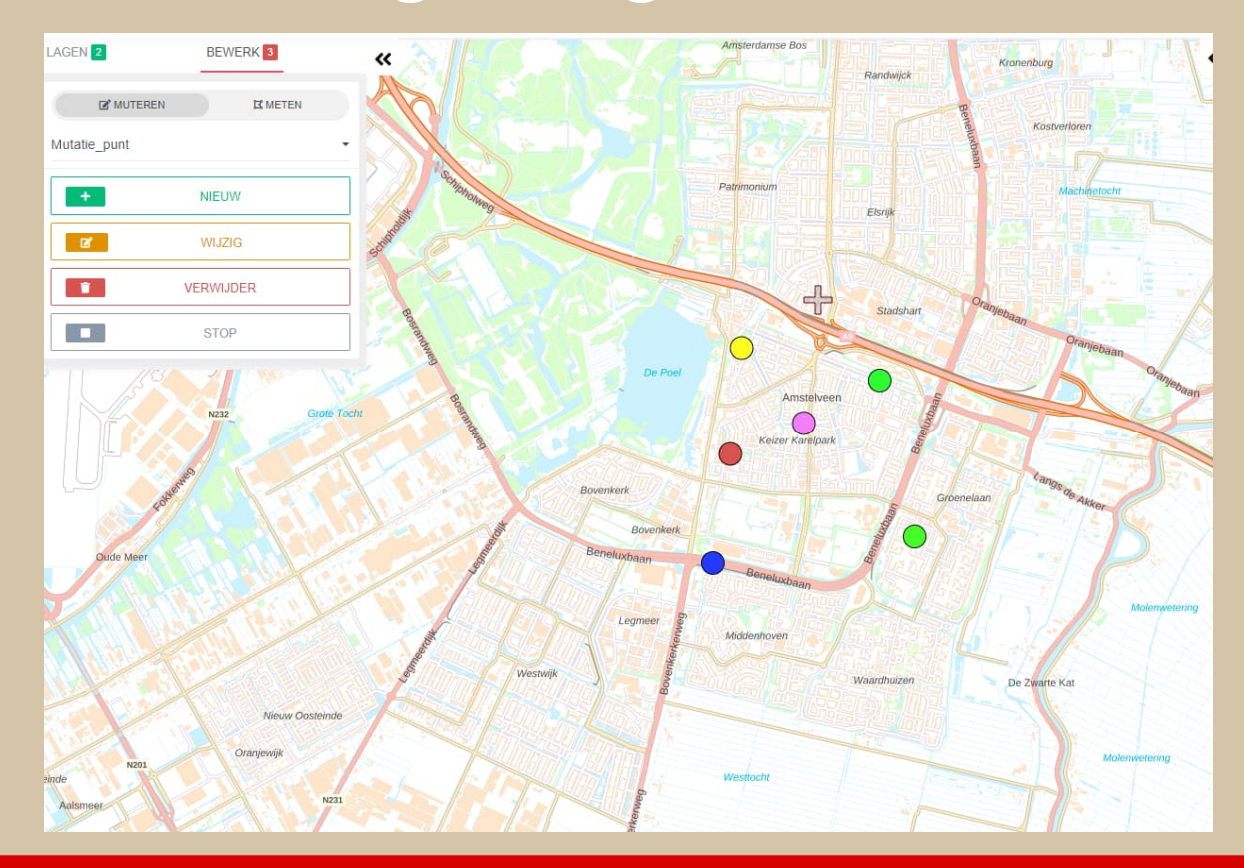

# *Mutatieomgeving*

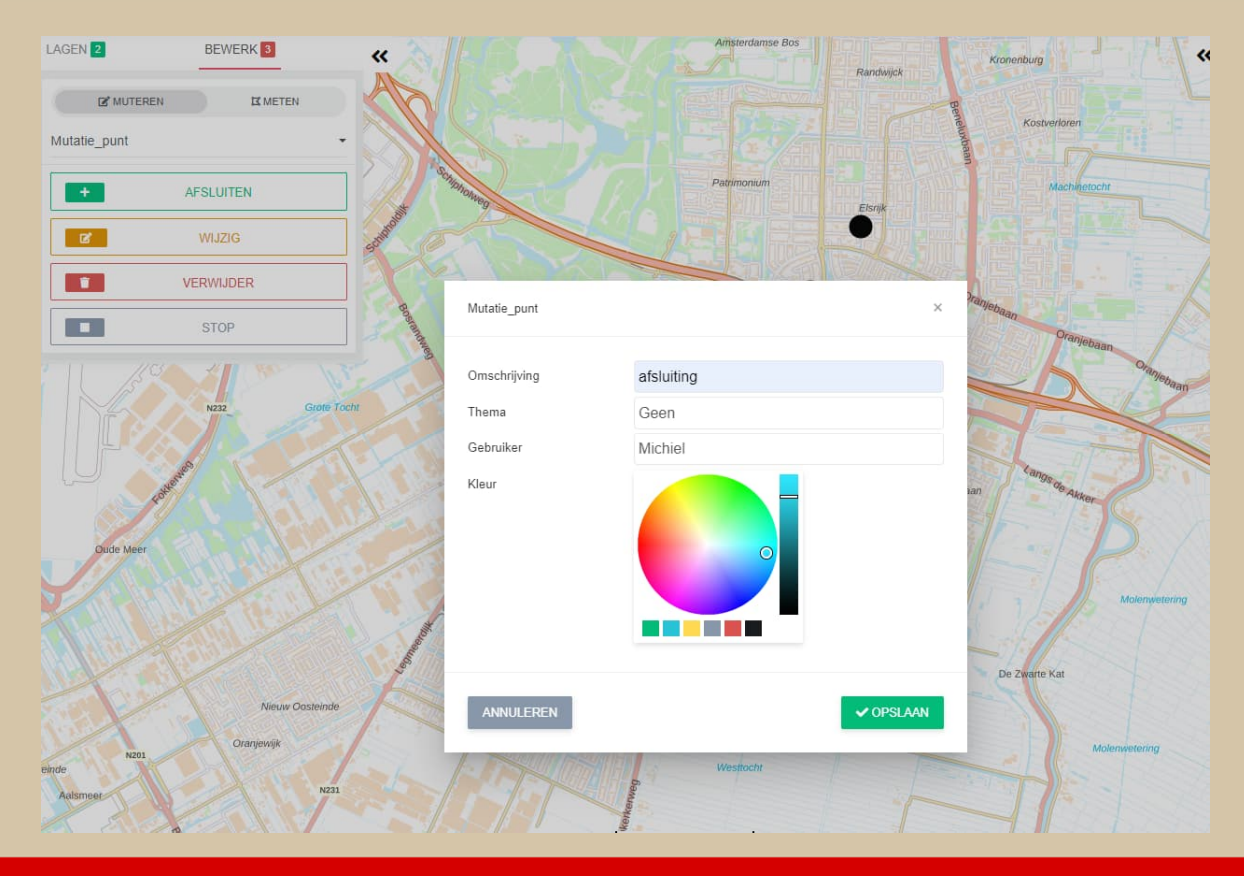

# *Mutatieomgeving*

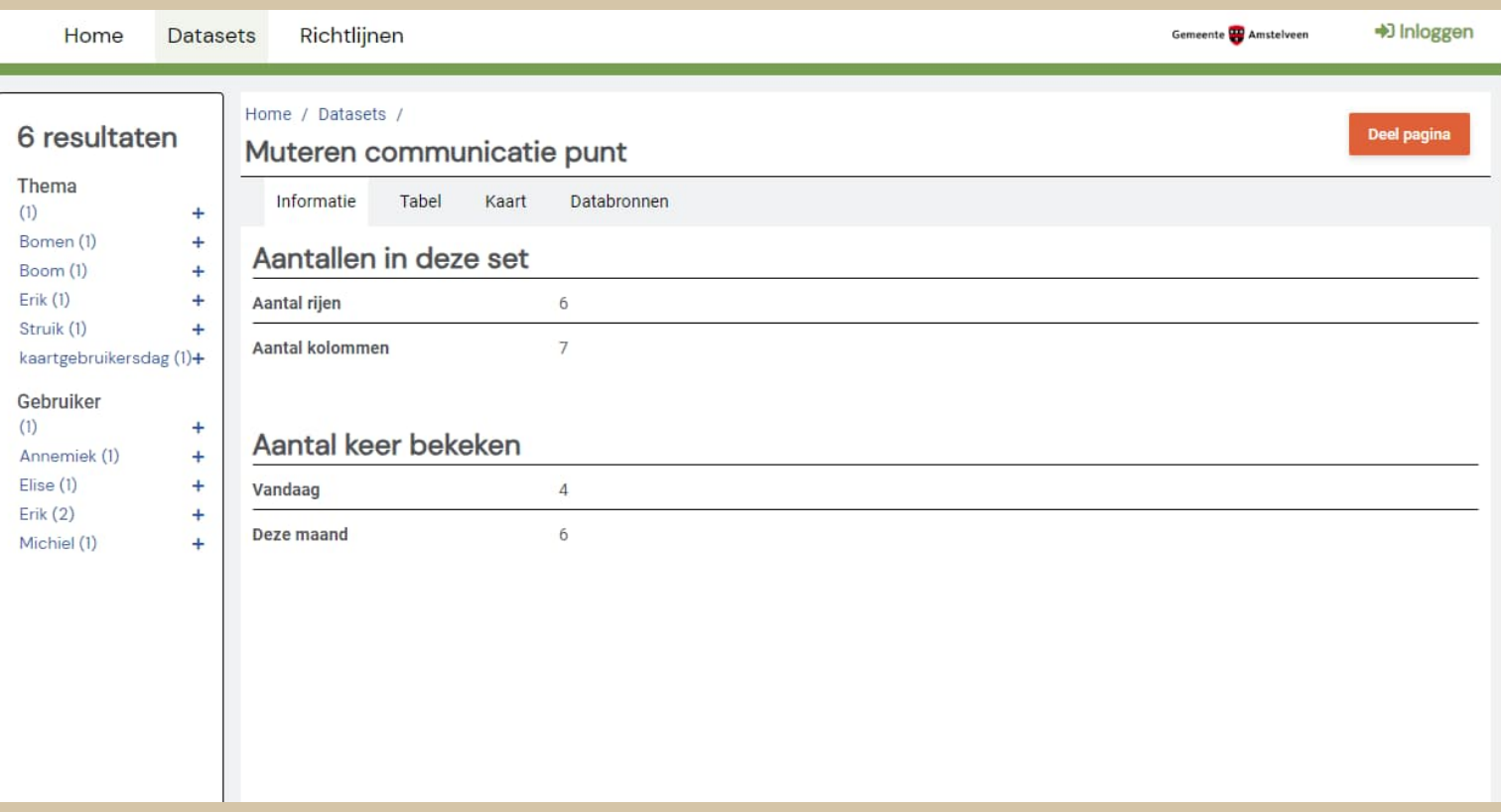

# *Mutatieomgeving*

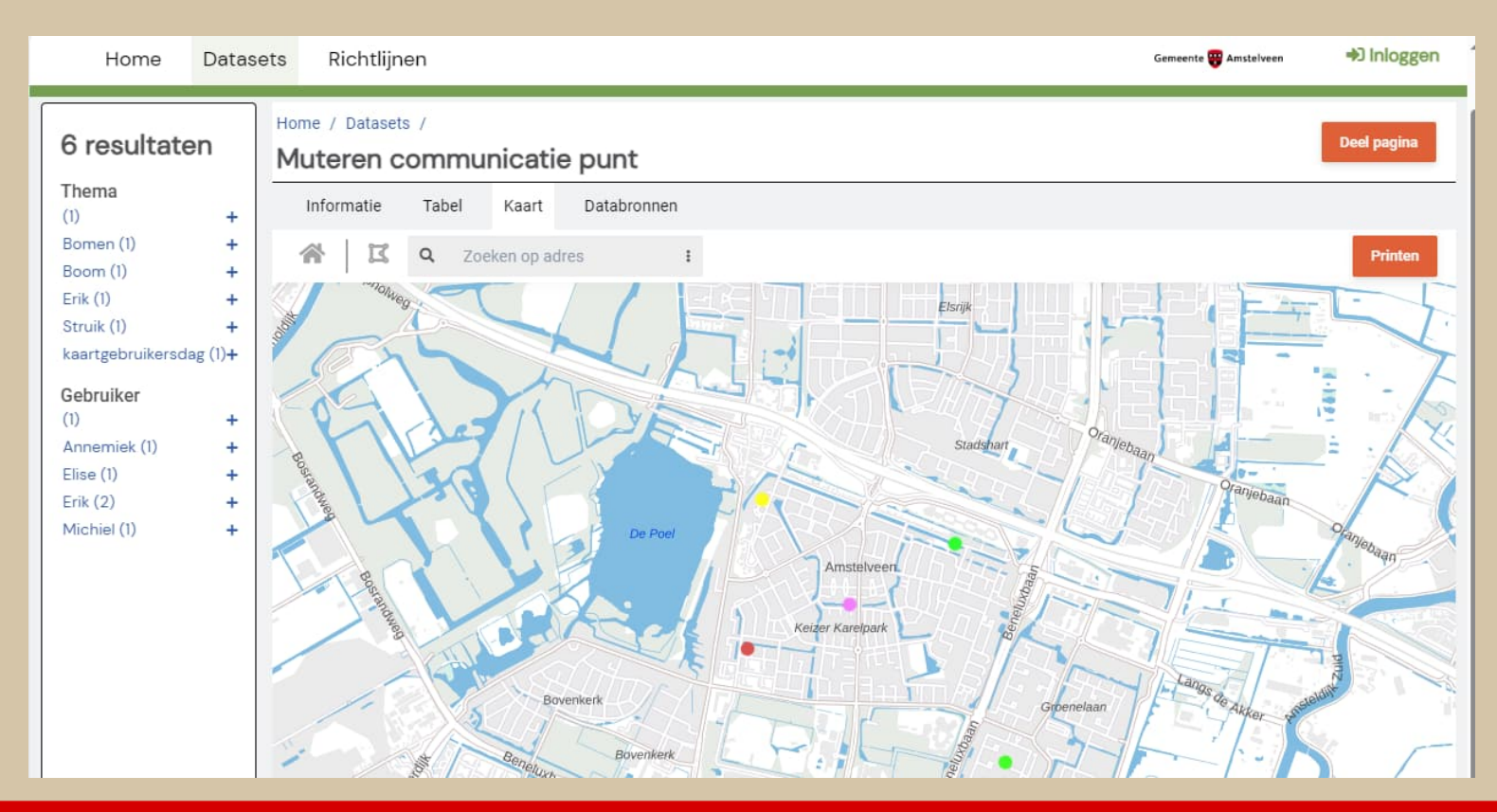

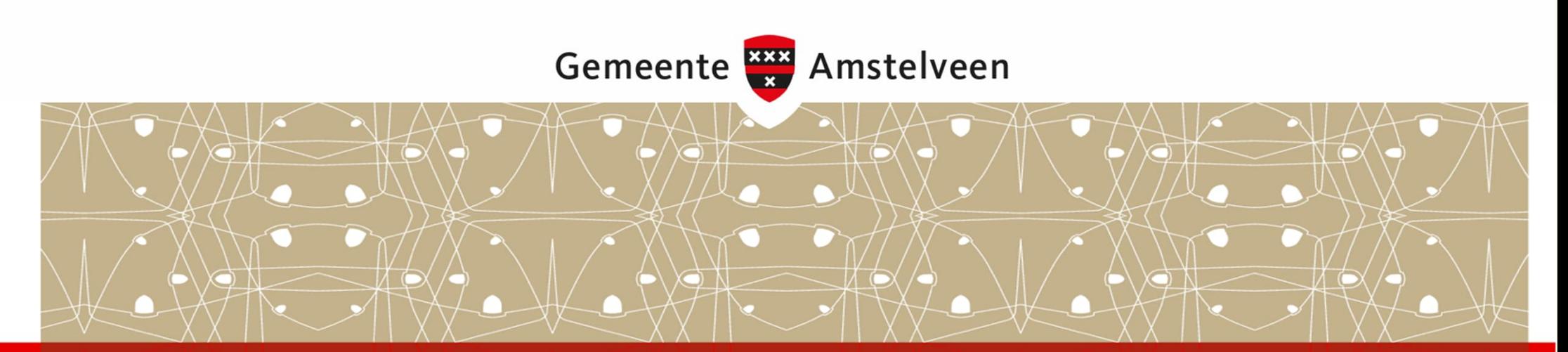

# *Dank voor uw aandacht*

Vragen?

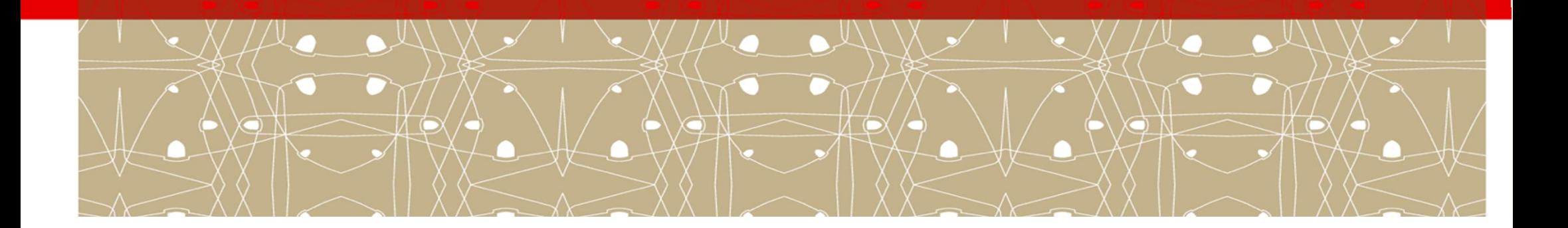